If you change the admin port in LUCY from 443 to a custom port (in this example port 8081), you might find yourself in a situation that a security device (e.g. Firewall) is blocking access to that port. In order to turn the settings back to port 443 please do the following via SSH (port 22) or directly on the system:

## **Login via terminal and execute these commands:**

cd /etc/apache2 nano ports.conf

#### **comment two lines**:

#Listen 8081 #NameVirtualHost \*:8081

**Save and exit**

Press Ctrl+O+Enter and Ctrl+X to save&exit.

#### **Change virtual host configuration**

nano sites-available/phishing-ssl edit the first line like to: <VirtualHost \*:443>

#### **Save & Exit**

Press Ctrl+O+Enter and Ctrl+X to save&exit.

#### **Remove entries**

rm sites-enabled/phishing-ssl-extra rm sites-available/phishing-ssl-extra

## **Change IP-Tables**

iptables -F LUCY\_ADMIN iptables -D INPUT -j LUCY\_ADMIN iptables -X LUCY\_ADMIN iptables -N LUCY\_ADMIN iptables -I INPUT -j LUCY\_ADMIN iptables-save

## **Update database**

• For Lucy 4.1 and older:

```
sudo -upostgres psql phishing
UPDATE system SET admin_port=null;
\quit
```
• For Lucy 4.2 and newer:

```
sudo -u postgres psql phishing -c "UPDATE system SET value=null WHERE
name='admin_port'"
```
## **Restart Apache**

service apache2 restart

# **Try to login again**

## [https://your-ip/admin](#page--1-0)

From: <https://wiki.lucysecurity.com/>- **LUCY**

Permanent link:<br>[https://wiki.lucysecurity.com/doku.php?id=accessibility:i\\_changed\\_the\\_admin\\_port\\_for\\_the\\_user\\_interface\\_but\\_my\\_firewall\\_blocks\\_access\\_to\\_that\\_port](https://wiki.lucysecurity.com/doku.php?id=accessibility:i_changed_the_admin_port_for_the_user_interface_but_my_firewall_blocks_access_to_that_port) Last update: **2019/07/25 12:49**

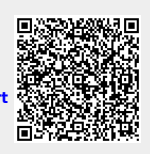